# 第52回(2021年度) 日本看護学会学術集会

# **PowerPointデータ 作成方法**

**<ポスター発表>**

#### **≪推奨環境≫**

**・OS:Windows10 以降**

**・アプリケーション:Windows版 PowerPoint 2013・2016・2019 PowerPoint for Microsoft 365 ※「PowerPoint 2010」はサポートが終了しております**

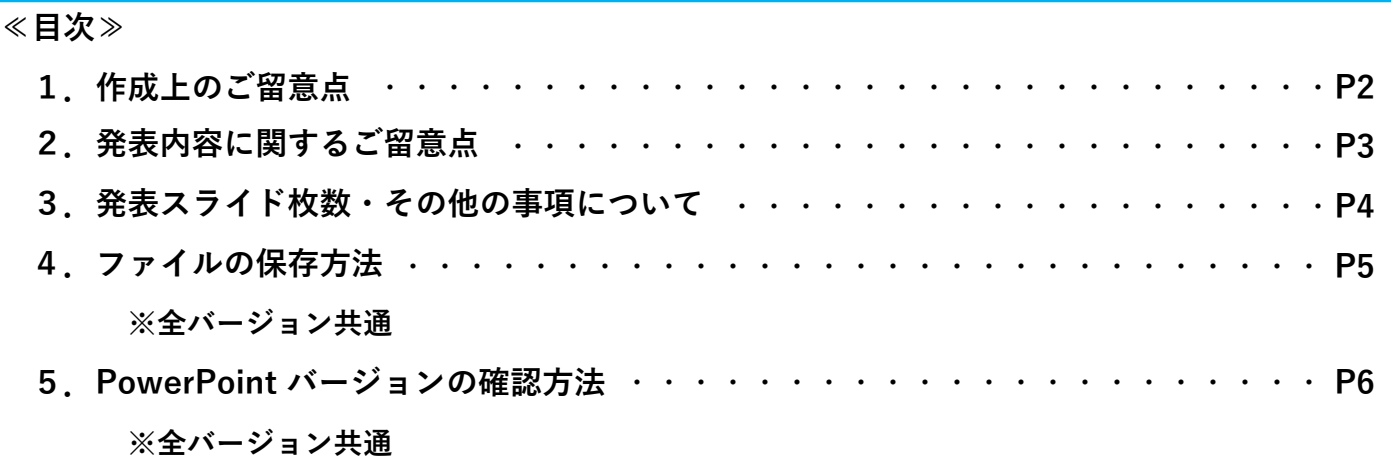

**■スライドサイズは必ず4:3(横向き) で作成をお願い致します。**

**■スライドには必ず右下に1枚目を1ページ目としてページ数を記載してください。**

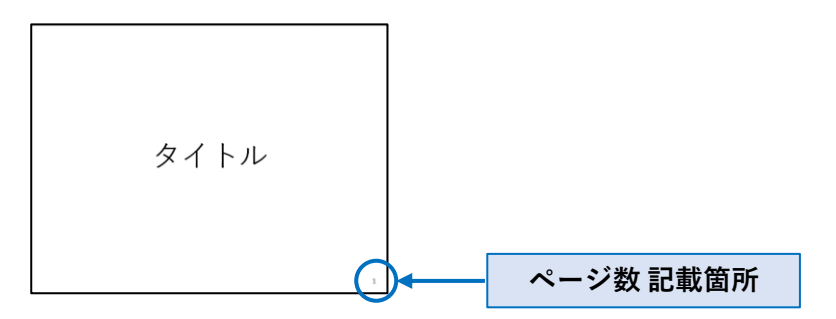

**■パワーポイントデータに使用するフォントは、Windows10に標準搭載されているものを推奨致します。 ※特殊なフォントを使用する場合は、Web閲覧サイト上で正確に反映されない可能性がございます。**

**■ 「非表示スライド」に設定されているスライドは削除してください。**

■登録するファイルに<u>パスワードをかけて保存しないでください。</u>

■発表データの登録できる容量は**最大800MBまでとなります**。

**■保存形式は必ず「PowerPoint プレゼンテーション(\*.pptx)」にしてください。**

### **2.発表内容に関するご留意点**

**■データの作成に際し、発表者及び共同研究者の全員について、研究に関係する企業、 団体等との学術集会開催時から遡って3年以内の利益相反状況の申告が必要です。**

**利益相反状況の申告すべき基準については「日本看護学会における利益相反に関する指針」を ご確認ください。**

**下記スライド例のようにタイトルスライドに続いて、2枚目にCOI開示スライドを必ず挿入してください。**

**※利益相反の有無にかかわらず、全ての発表者に開示いただく必要があります。**

**①開示すべきCOIが無い場合 ②開示すべきCOIが有る場合**

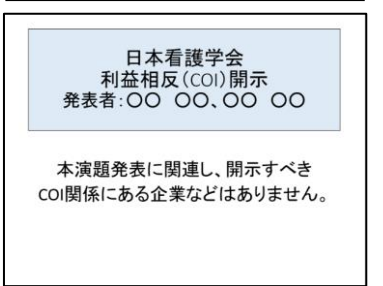

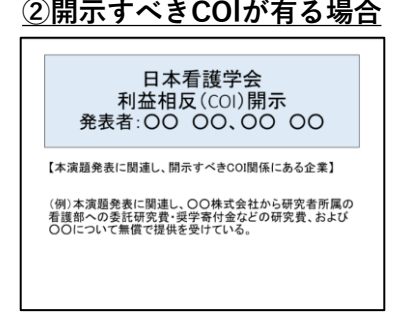

- **■研究の実施にあたり、倫理委員会もしくは倫理委員会相当の機関による承認を得ている場合は、 その旨を明記してください。**
- **■対象者の特定化につながるため、<mark>「当院」「当病棟」の記載はできません。</mark> 施設名は「A病院」等匿名化してください。**

**■尺度の使用や改変、商標登録物の使用許諾が必要な場合は許可を得たことを明記してください。**

**■個人の特定につながる情報(写真、実名、施設実名、「当院」、地名、入院年月日等)**は匿名化、 **または削除してください。**

**※発表スライド内に動画をご使用の際は、上記について特にご注意ください。**

**■研究に直接関係のない個人が特定される人物・氏名等を含む画像については、対象者からの許諾が あった場合も使用はできませんので削除してください。**

**■研究に関係のないイラスト等は使用しないでください。**

■発表スライドの<mark>枚数に制限はございません。</mark>

**■抄録集の中に研究内容のミス等があり、訂正を必要とする場合は、発表内で訂正してください (誤字程度の訂正は割愛してください)**

## **4.ファイルの保存方法 ※全バージョン共通**

**①〔ファイル〕をクリック**

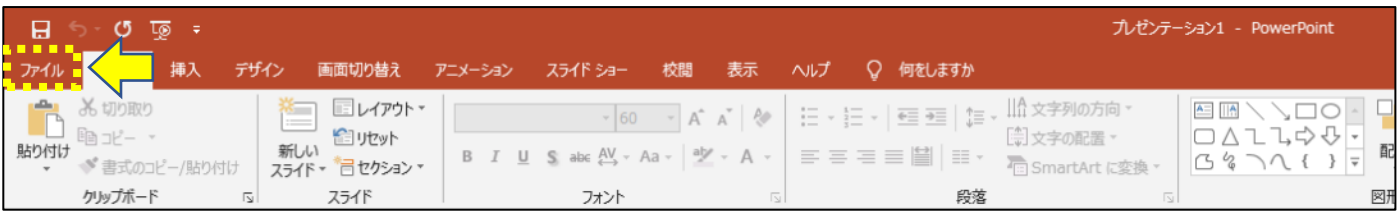

#### **②〔名前を付けて保存〕をクリック**

#### **③〔Power Point プレゼンテーション「\*.pptx」〕に変更をクリック ※似ている拡張子があるのでご注意ください**

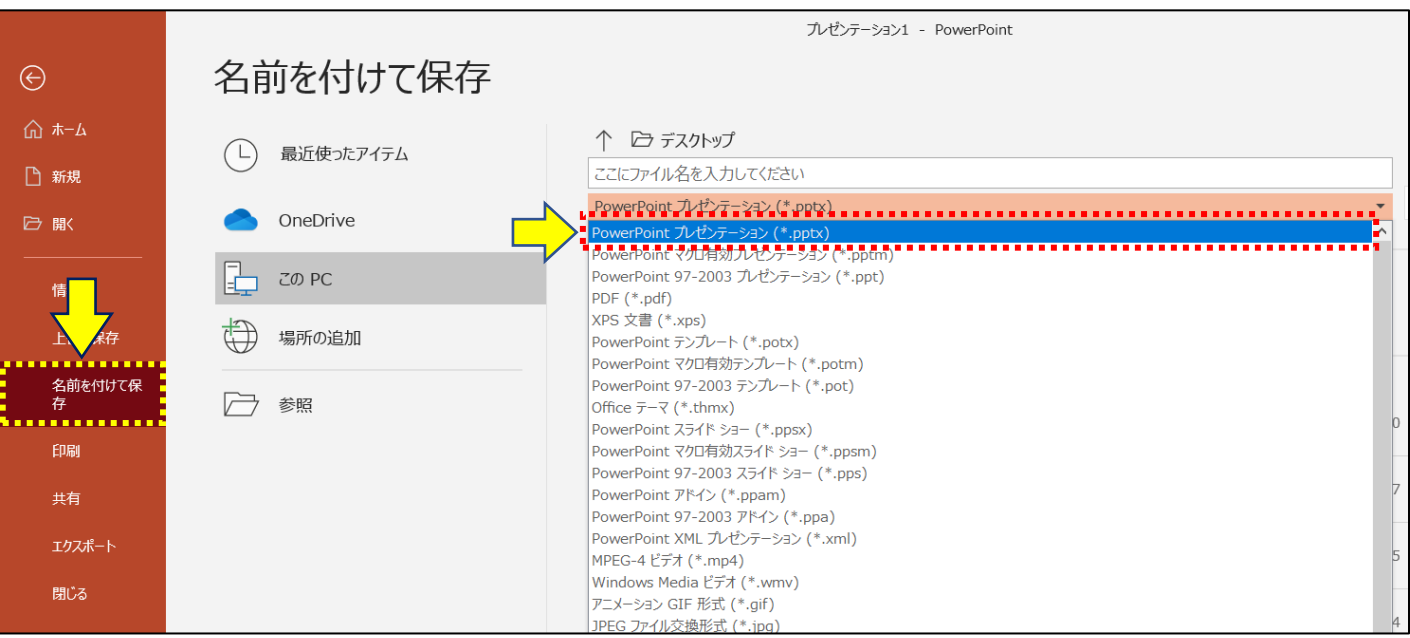

#### **①〔ファイル〕をクリック**

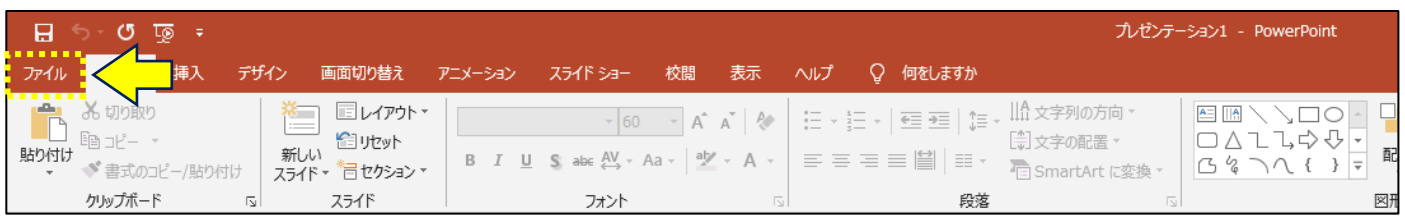

#### **②〔アカウント〕をクリックし、 〔PowerPointのバージョン情報〕をクリック**

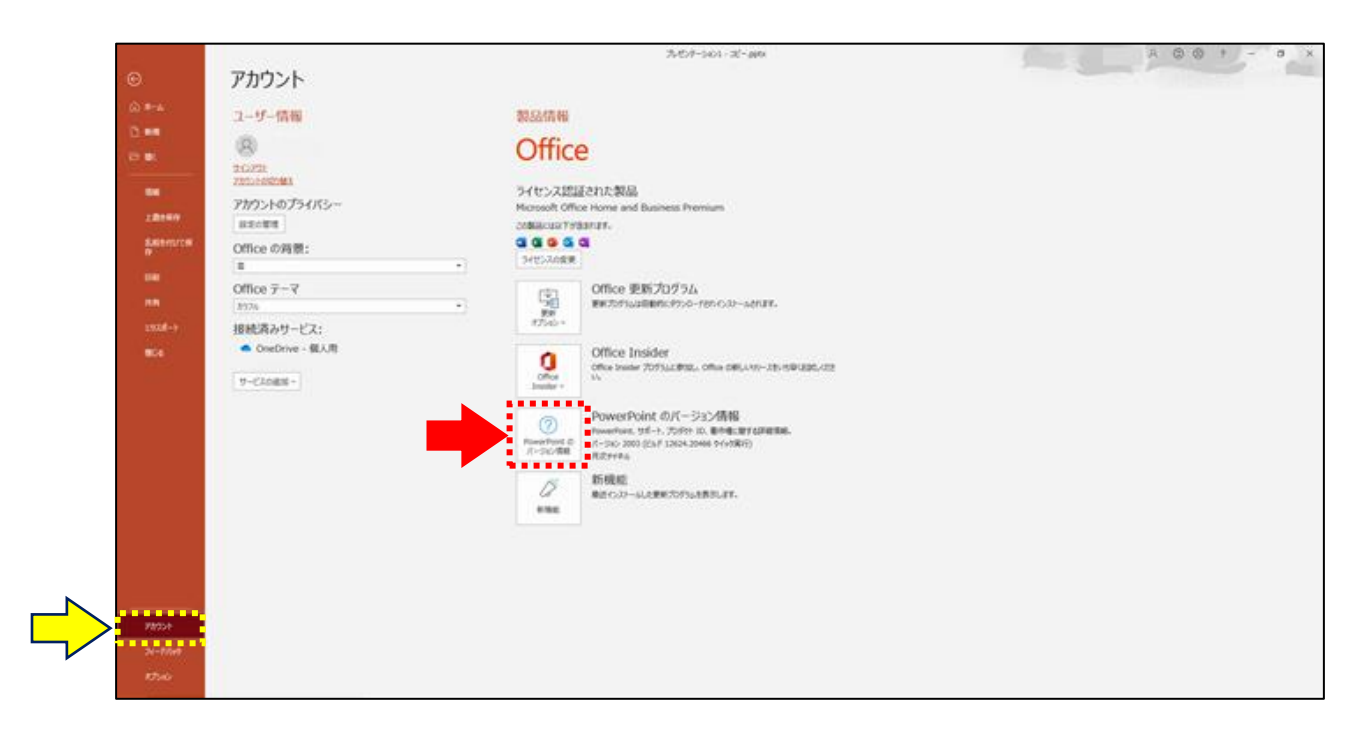

#### **③バージョン情報が表示されます**

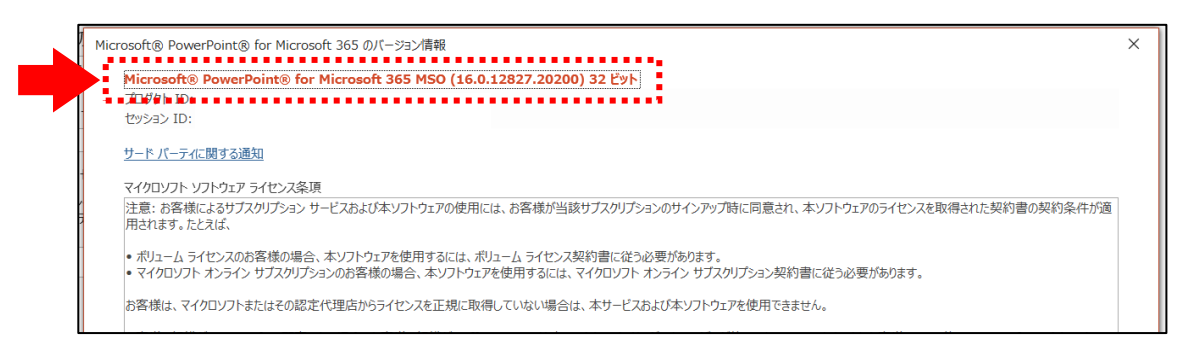